# Stat 201: Introduction to Statistics

Standard 28: Significance Test - Means

# Confidence Intervals to Testing

• We've seen earlier that we can come up with interesting observations of our confidence intervals

• Next we will learn how to formally test whether or not the population mean is a particular value based off our sample mean

- **State Hypotheses:** it's usually easier to write the alternative hypothesis first
	- **Null hypothesis**: that the population mean equals some  $\mu_{\alpha}$ 
		- $H_o: \mu \leq \mu_o$  (one sided test)
		- $H_o: \mu \geq \mu_o$  (one sided test)
		- $H_o: \mu = \mu_o$  (two sided test)

– **Alternative hypothesis:** What we're interested in

- $H_a$ :  $\mu > \mu_a$  (one sided test)
- $H_a$ :  $\mu < \mu_0$  (one sided test)
- $Ha: \mu \neq \mu_0$  (two sided test)

- Check the assumptions
	- The variable must be quantitative
	- The data are obtained using randomization
	- We're dealing with data from the normal distribution
		- $\cdot$  If n>30
		- If a histogram of the data is approximately normal which indicates that the probability is normal

- When we don't know  $\sigma_{\chi}$
- Calculate Test Statistic, t\*
	- The test statistic measures how different the sample mean we have is from the null hypothesis
	- We calculate the t-statistic by assuming that  $\mu_0$  is the population mean

$$
t^* = \frac{(\bar{x} - \mu_o)}{\frac{S_{\chi}}{\sqrt{n}}}
$$

- When we know  $\sigma_{\rm r}$
- Calculate Test Statistic, z\*
	- The test statistic measures how different the sample mean we have is from the null hypothesis
	- We calculate the t-statistic by assuming that  $\mu_0$  is the population mean

$$
z = \frac{(\bar{x} - \mu_o)}{\frac{\sigma_x}{\sqrt{n}}}
$$

- **When we don't know**
- Determine the P-value
	- The P-value describes how unusual the data would be if  $H<sub>o</sub>$  were true.
	- We will use software or your calculator to find this, or I will give it to you.

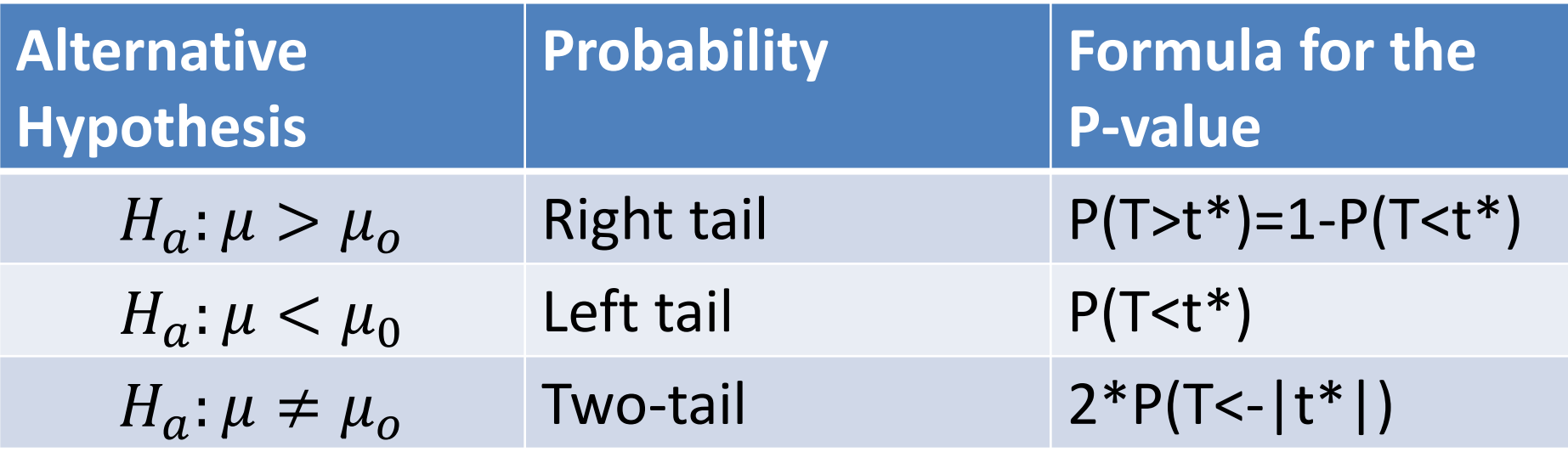

#### Hypothesis Test for Proportions: Step 4

- When we know  $\sigma_{\rm r}$
- **Determine the P-value**
	- The P-value describes how unusual the sample data would be if  $H_0$  were true, which is what we're assuming( $\mu = \mu_0$ ).

 $-z^*$  is the test statistic from step 3

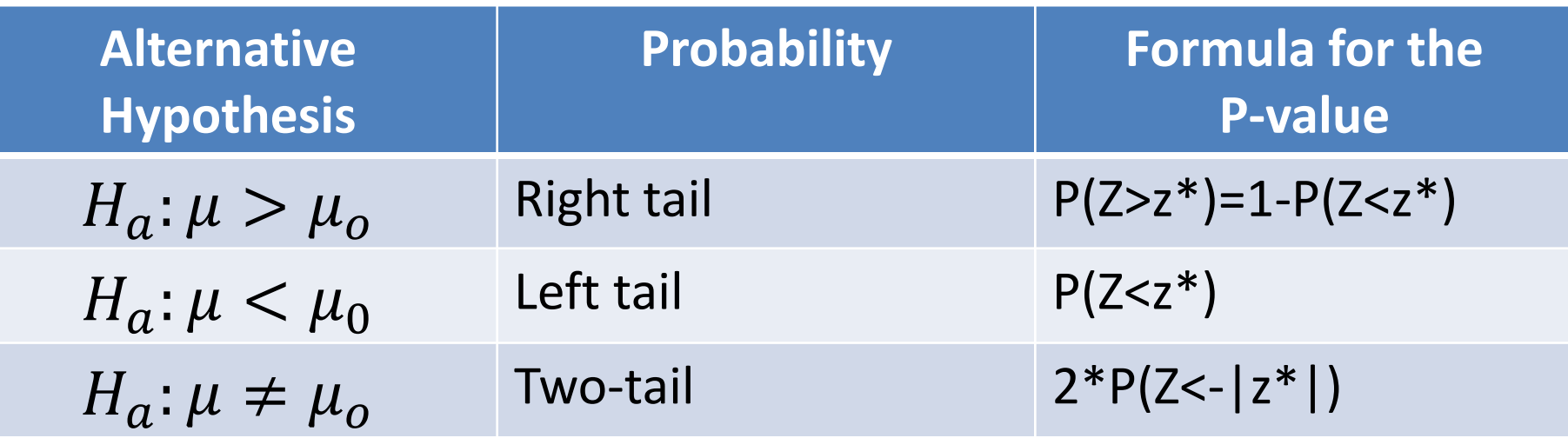

- Summarize the test by reporting and interpreting the P-value
	- Smaller p-values give stronger evidence against  $H_0$
- If p-value $\leq (1 confidence) = \alpha$ 
	- Reject  $H<sub>o</sub>$ , with a p-value = \_\_\_\_, we have sufficient evidence that the alternative hypothesis might be true
- If p-value $> (1 confidence) = \alpha$ 
	- Fail to reject  $H_0$ , with a p-value = \_\_\_\_, we do not have sufficient evidence that the alternative hypothesis might be true

#### Hypothesis Test for Means– Step Five with Pictures

• For a left tailed test:  $H_a$ :  $\mu < \mu_o$   $\rightarrow$  We have rejection regions for  $H<sub>o</sub>$  are as follows

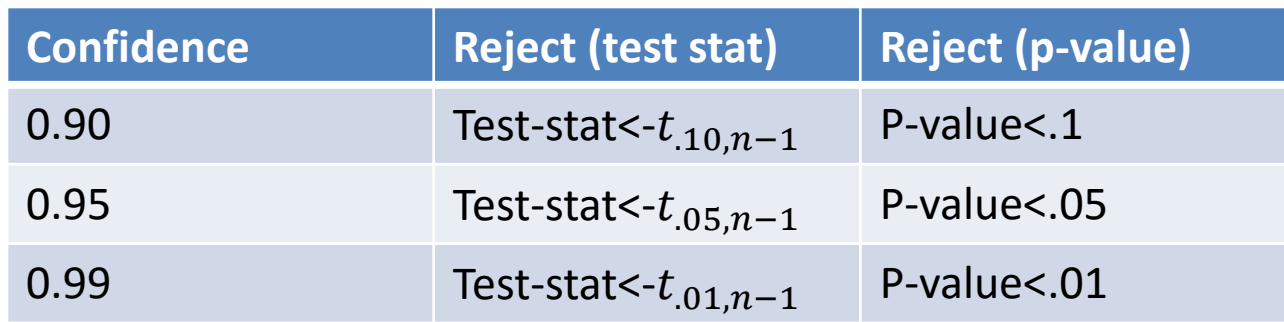

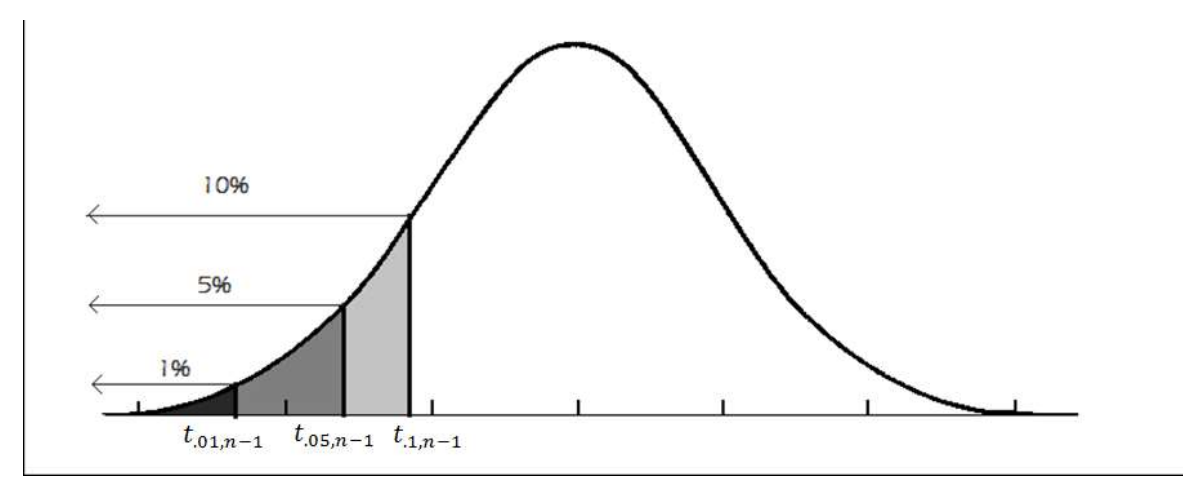

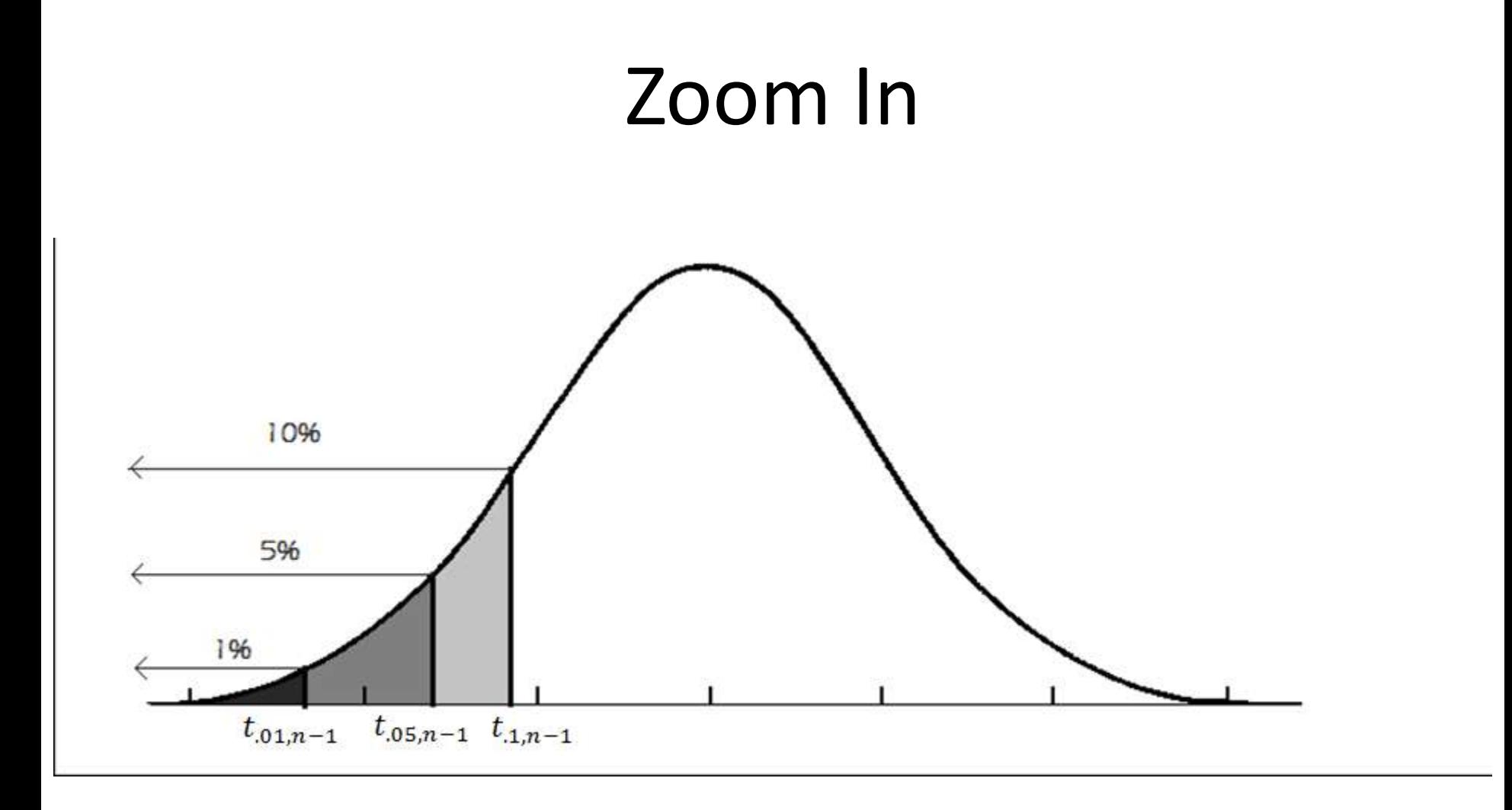

#### Hypothesis Test for Means– Step Five with Pictures

• For a left tailed test:  $H_a$ :  $\mu > \mu_o$   $\rightarrow$  We have rejection regions for  $H<sub>o</sub>$  are as follows

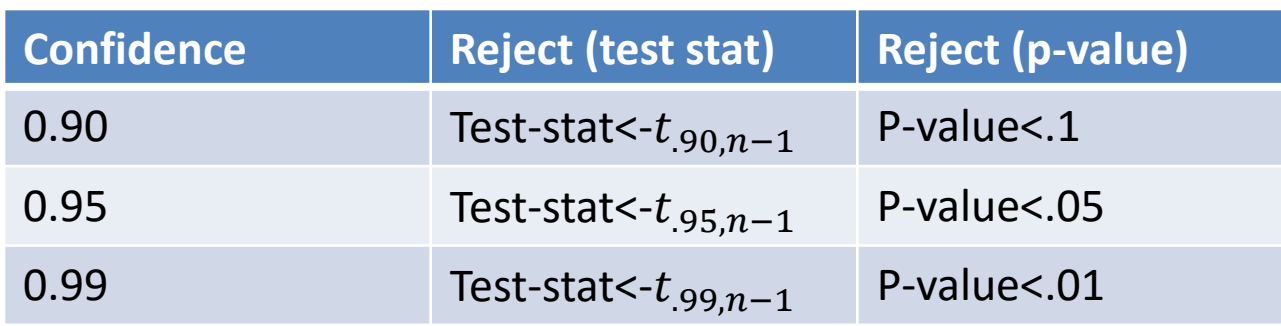

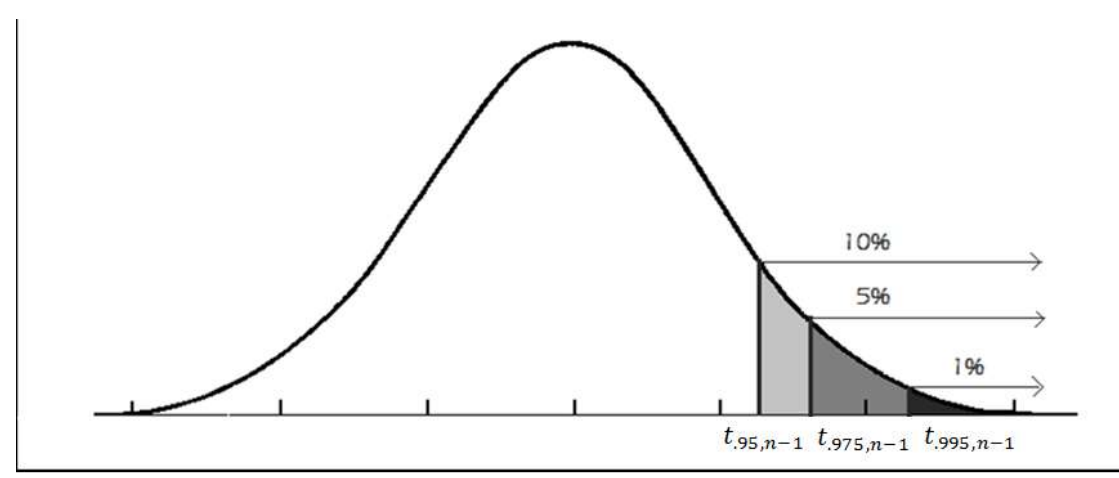

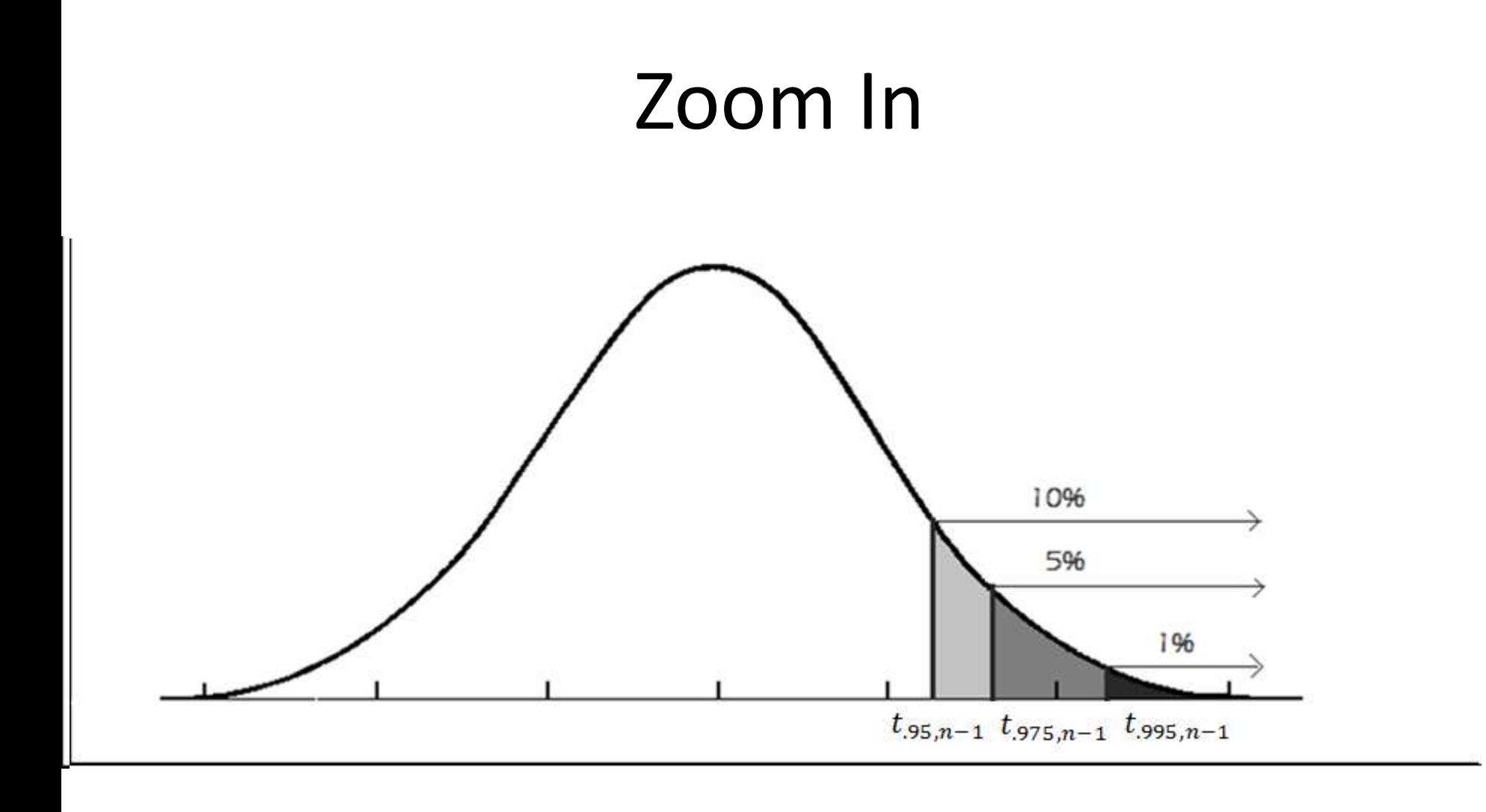

#### Hypothesis Test for Means– Step Five with Pictures

• For a two tailed test:  $H_a: \mu \neq \mu_0 \rightarrow W$ e have rejection regions for  $H<sub>o</sub>$  are as follows

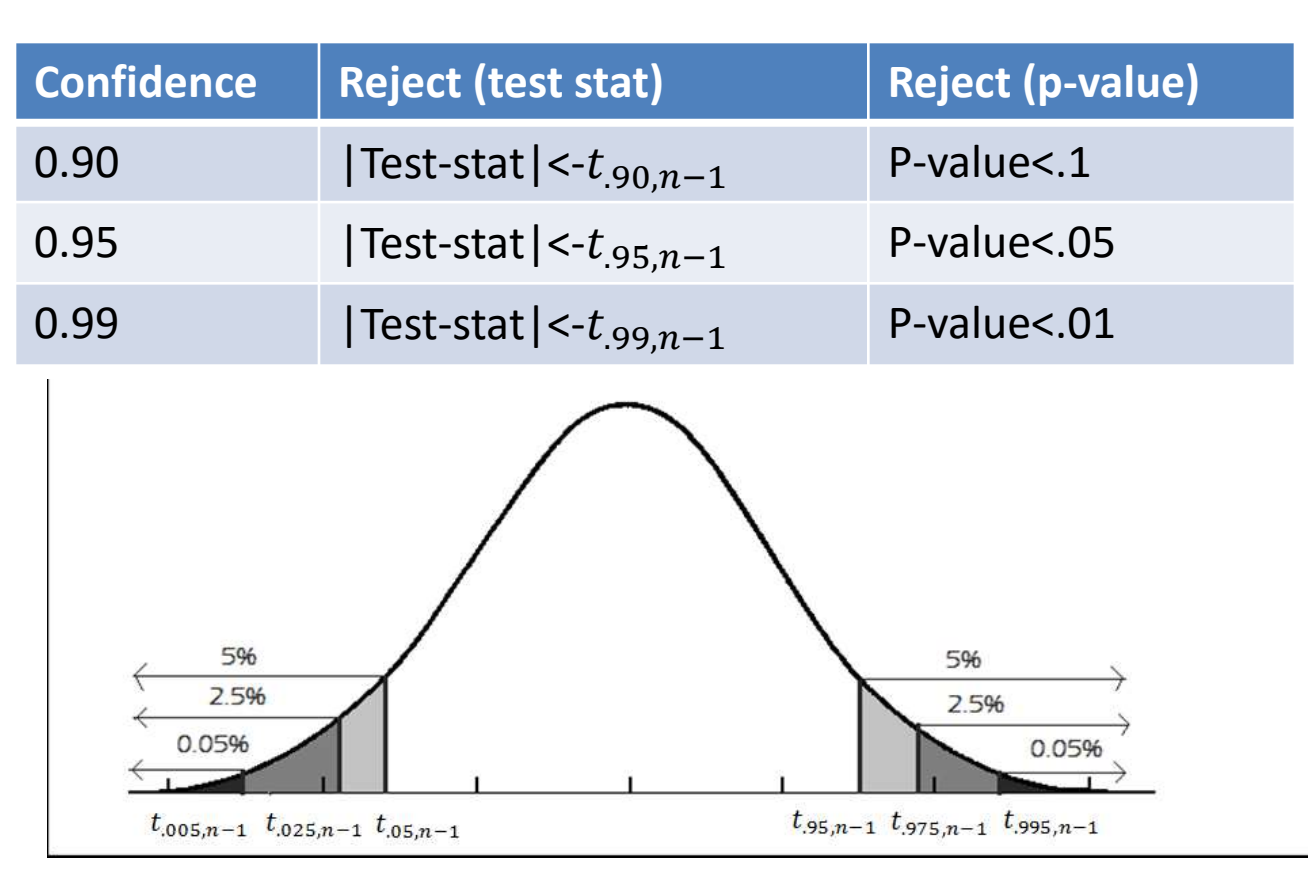

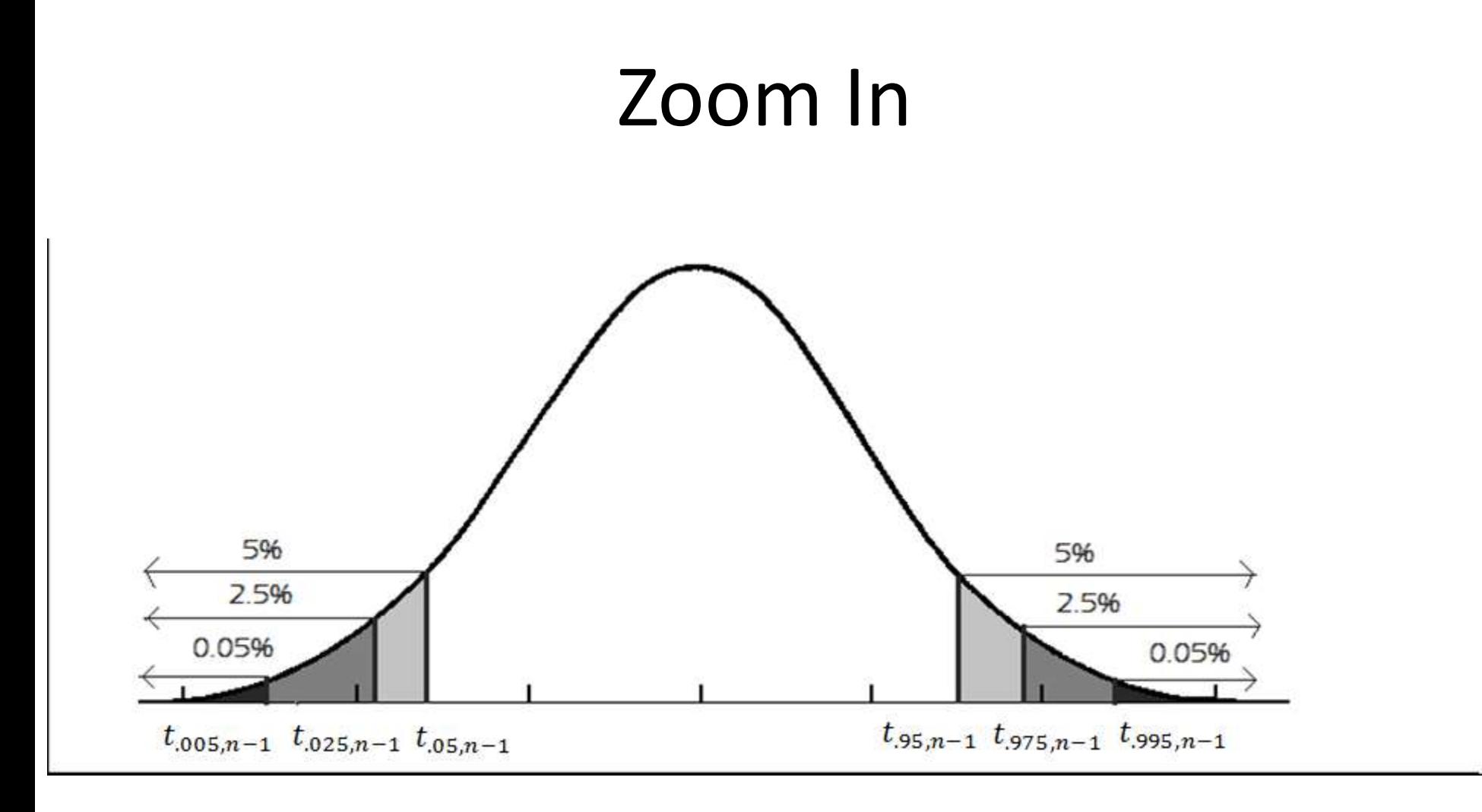

#### Hypothesis Test for Means– Step Five

• The pictures are the same when we know z as they are for proportions.

• In almost all feasible cases we will not know  $\sigma_{\rm r}$  as is t is usually unrealistic to know it

# Example 1

- It is often hypothesized that Velociraptors were warm blooded creatures, some scientists guessed their normal blood temperature was 87.5 degrees. Test whether or not the mean differs from 87.5 degrees at a .05 significance level, or 95% confidence.
- A random sample of thirteen Velociraptors during the shooting of Jurassic Park gave the data below 88.6, 86.4, 87.2, 87.4, 87.2, 87.6, 86.8, 86.1, 87.4, 87.3, 86.4, 86.6, 87.1

# Example 1 – Step One

- A random sample of thirteen Velociraptors during the shooting of Jurassic Park gave the data below 88.6, 86.4, 87.2, 87.4, 87.2, 87.6, 86.8, 86.1, 87.4, 87.3, 86.4, 86.6, 87.1
- State the Hypotheses: we are interested in whether or not the mean is **not equal to 87.5 degrees**

$$
-H_o: \mu = 87.5
$$

 $-H_a: \mu \neq 87.5$ 

# Example 1 – Step Two

- A random sample of thirteen Velociraptors during the shooting of Jurassic Park gave the data below 88.6, 86.4, 87.2, 87.4, 87.2, 87.6, 86.8, 86.1, 87.4, 87.3, 86.4, 86.6, 87.1
- Check Assumptions:
	- The data is quantitative
	- The sample is randomly selected
	- Even though n<30, a histogram of the data shows approximately normal

#### See, I told you. (close enough for us)

**Histogram of x** 

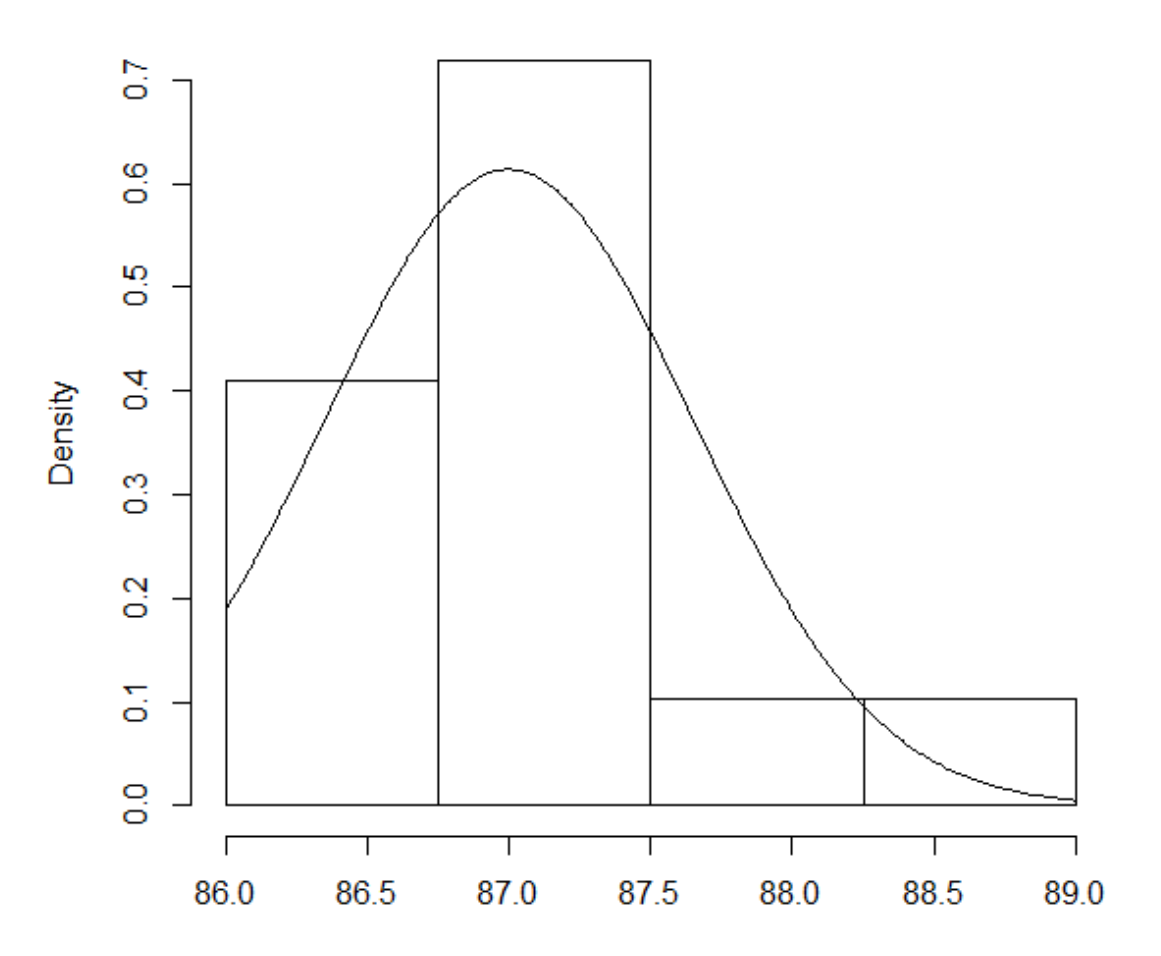

#### Example 1 – Step Three

• Calculate Test Statistic

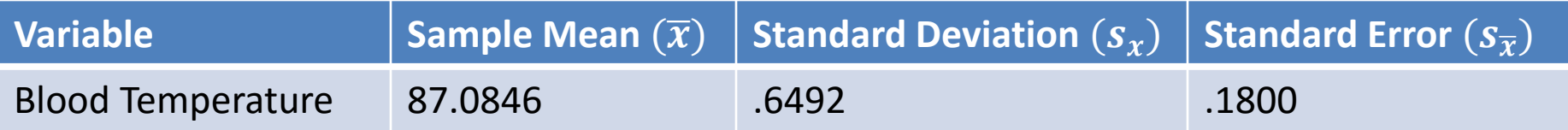

$$
t = \frac{(\bar{x} - \mu_o)}{\frac{s}{\sqrt{n}}} = \frac{87.08 - 87.5}{\frac{.6492}{\sqrt{13}}} = \frac{.42}{.1800} = -2.33
$$

#### Example 1 – Step Four

• Determine P-value

P-value from software is .0397

#### Example 1 – Step Five

• State Conclusion

– Since .0397<.05 we reject  $H<sub>o</sub>$ 

At the .05 level of significance, or 95% confidence level, there is sufficient evidence that the mean blood temperature is different than 87.5.

#### Example  $1 -$  Step Five with pictures

- State Conclusion
	- Anything with a p-value<.05 or a |t-value|> 1−  $\alpha$ 2  $n_{-1}$  =  $t_{.975,12}$  = 2.179 will be in the rejection region
	- Since .2932>.05 we fail to reject  $H_0$

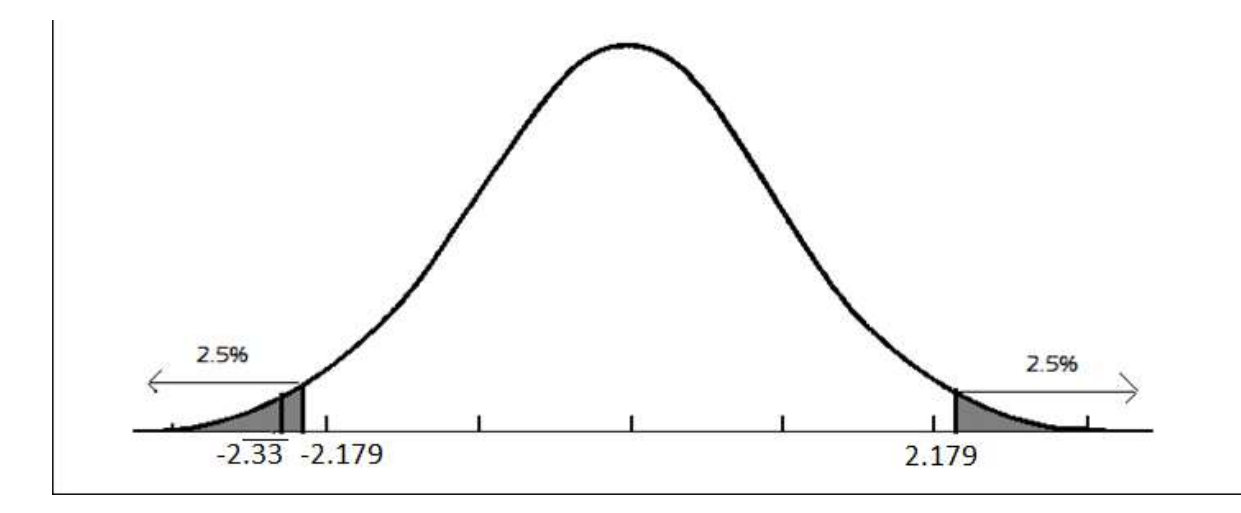

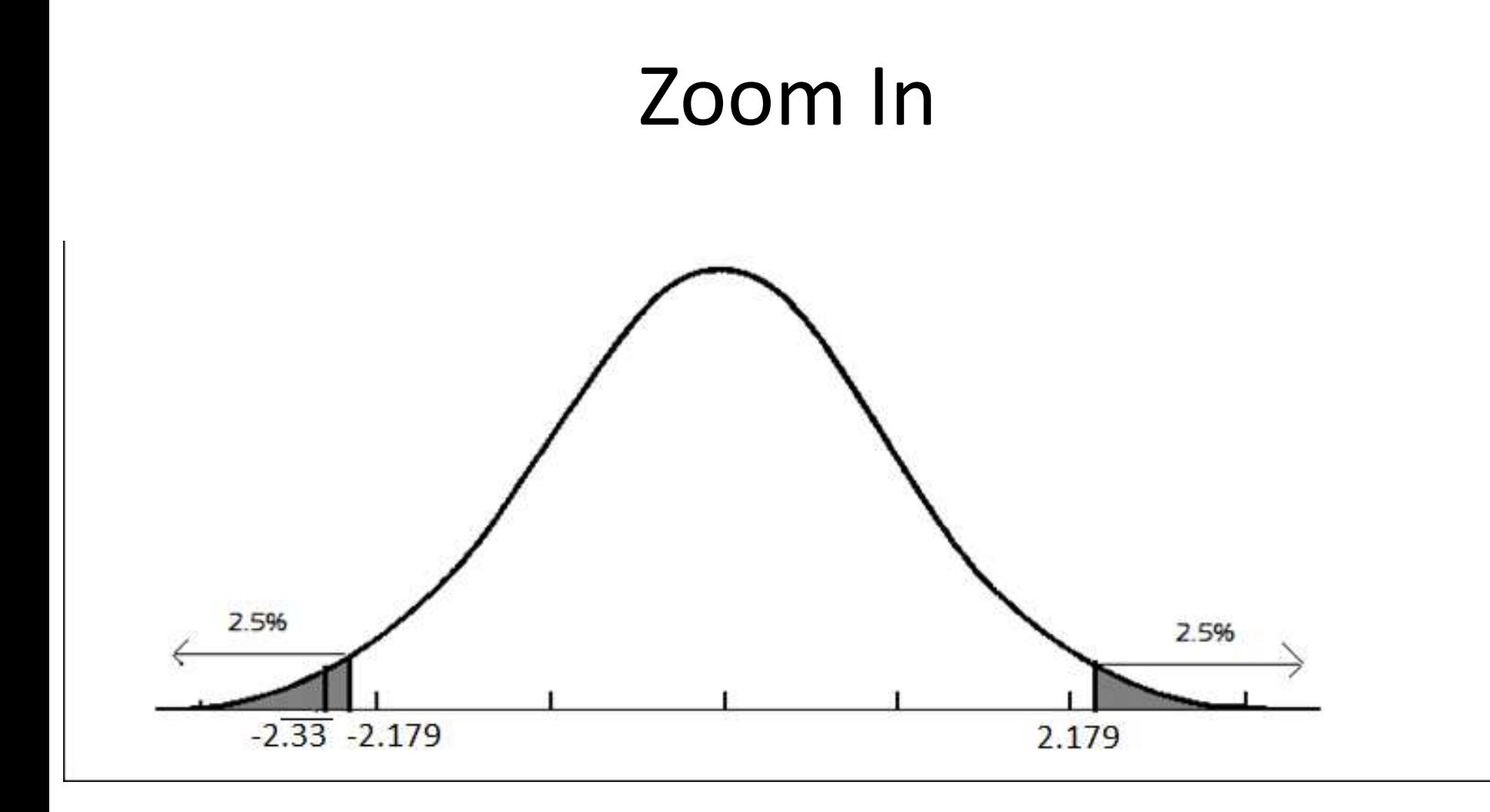

# Example

- Suppose a random sample of 38 yearly average temperature measures in New Haven, CT. Among the sampled years the **sample mean temperature was 51.0474** degrees Fahrenheit with a **sample standard deviation of 1.3112.**
- Test whether or not the population mean differs from 50 degrees at a .05 significance level, or 95% confidence.

### Example – Step One

• State the Hypotheses: we are interested in whether or not the mean is **not equal to 50 degrees**

$$
-H_o: \mu = 50
$$

$$
-H_a: \mu \neq 50
$$

#### Example – Step Two

- Check Assumptions:
	- The data is quantitative
	- The sample is randomly selected
	- n>30 so it is safe to assume the sampling distribution for the sample mean is normal

#### Example – Step Three

• Calculate Test Statistic

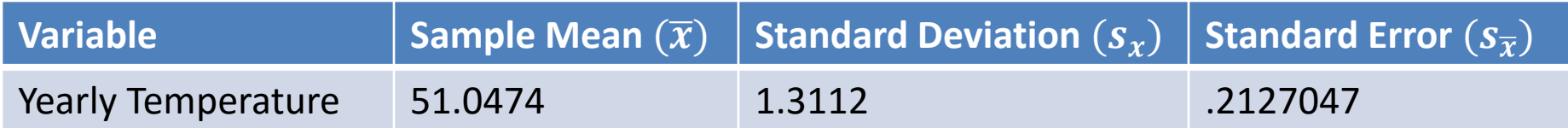

$$
t = \frac{(\bar{x} - \mu_o)}{\frac{s}{\sqrt{n}}} = \frac{51.0474 - 50}{\frac{1.3112}{\sqrt{38}}} = \frac{1.0474}{.2127047} = 4.924198
$$

#### Example – Step Four

- Determine P-value
- $P$  value =  $2 * P(T < -|t^*|)$  $= 2 * P(T < -|4.924198|)$  $= 2 * P(T < -4.924198)$  $= .00001782519$

#### Example – Step Five

• State Conclusion

– Since .00001782519  $<$  .05 we reject  $H_0$ At the .05 level of significance, or 95% confidence level, there is sufficient evidence that the mean yearly temperature is different than 50 degrees.

### Example – Step Five with pictures

- State Conclusion
	- Anything with a p-value<.05 or a |t-value|> 1−  $\alpha$ 2  $n_{-1}$  =  $t_{.975,37}$  = 2.026192 will be in the rejection region
	- By P-value:
		- Since .00001782519 >.05 we reject  $H_0$
	- By T-statistic:
		- Since  $|4.924198| > 2.026192$  we reject  $H_0$

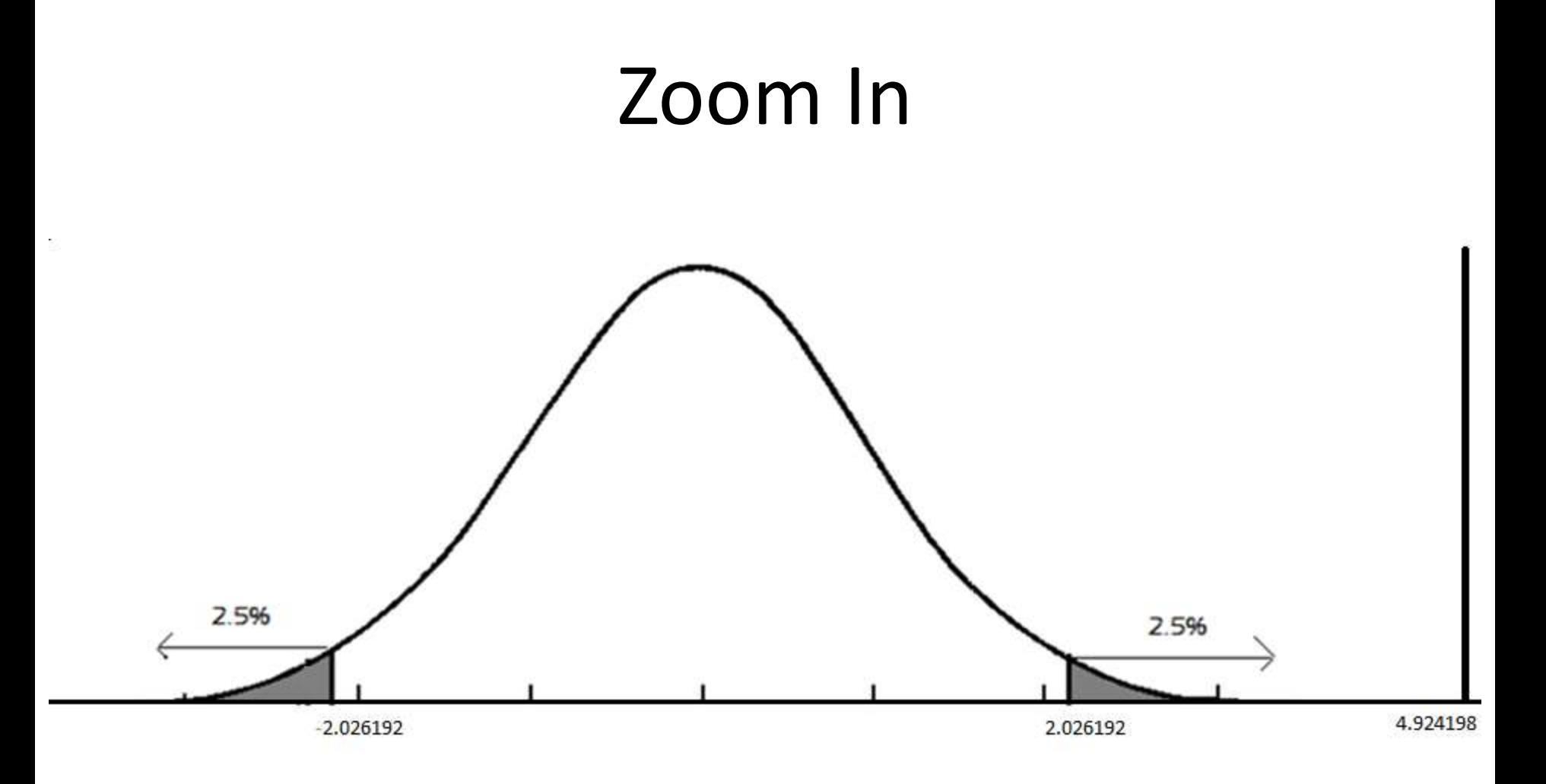

- Hypothesis testing for means
	- [https://www.youtube.com/watch?v=StpX5\\_AHKSs](https://www.youtube.com/watch?v=StpX5_AHKSs)
	- <https://www.youtube.com/watch?v=31fFfsSmuK8>
	- [https://www.youtube.com/watch?v=dyj0Mjvu\\_mQ](https://www.youtube.com/watch?v=dyj0Mjvu_mQ)

- When we don't know  $\sigma_x$ , with data
- **INPUT:**
	- 1. Press STAT
	- 2. Press  $\rightarrow$  to TESTS
	- 3. Highlight '2: T-Test' and Press ENTER

#### **4. With Data**

- 1. Enter the we're interested in next to  $\mu_0$ :
- 2. You should have your data table entered in L1
	- If you forgot: Press STAT, Press ENTER with 'Edit' highlighted, Enter the data into the L1 col.
- 3. Next to 'List:' press 2<sup>nd</sup> then press 1
- 4. Set 'Frequency' to 1
- 5. Select the appropriate alternative hypothesis on the ' $\mu$ :' line by highlighting the correct inequality and pressing ENTER
- 6. Highlight Calculate and press ENTER

- When we don't know  $\sigma_x$ , with data
- **Output:**
	- Confirm the first line shows the hypothesis you would like to test
	- $t =$  the test statistic for our hypothesis test
	- $-$  p = the p-value for this test
		- We make our decision based on this
	- $-\bar{x}$  is the sample mean for the problem and should match the number you entered
	- $s<sub>x</sub>$  is the sample standard deviation for the problem
	- n is the sample size and should match the number you entered

• When we don't know  $\sigma_x$ , with stats

#### • **INPUT:**

- 1. Press STAT
- 2. Press  $\rightarrow$  to TESTS
- 3. Highlight '2: T-Test' and Press ENTER

#### **4. With Stats**

- 1. Enter the we're interested in next to  $\mu_0$ :
- 2. Put the sample mean next to ' $\bar{x}$ :'
- 3. Enter the sample standard deviation next to ' $s_x$ :'
- 4. Put the sample size next to 'n:'
- 5. Select the appropriate alternative hypothesis on the ' $\mu$ :' line by highlighting the correct inequality and press ENTER
- 6. Highlight Calculate and press ENTER

- When we don't know  $\sigma_x$ , with stats
- **Output:**
	- Confirm the first line shows the hypothesis you would like to test
	- $t =$  the test statistic for our hypothesis test
	- $-$  p = the p-value for this test
		- We make our decision based on this
	- $-\bar{x}$  is the sample mean for the problem and should match the number you entered
	- $s<sub>x</sub>$  is the sample standard deviation for the problem
	- n is the sample size and should match the number you entered

- When we know  $\sigma_x$ , with data
- **INPUT:**
	- 1. Press STAT
	- 2. Press  $\rightarrow$  to TESTS
	- 3. Highlight '1: Z-Test' and Press ENTER

#### **4. With Data**

- 1. Enter the we're interested in next to  $\mu_0$ :
- 2. Enter the population standard deviation next to ' $\sigma$ :'
- 3. You should have your data table entered in L1
	- If you forgot: Press STAT, Press ENTER with 'Edit' highlighted, Enter the data into the L1 col.
- 4. Next to 'List:' press 2<sup>nd</sup> then press 1
- 5. Set 'Frequency' to 1
- 6. Select the appropriate alternative hypothesis on the ' $\mu$ :' line by highlighting the correct inequality and pressing ENTER
- 7. Highlight Calculate and press ENTER

• When we know  $\sigma_x$ , with data

#### • **Output:**

- Confirm the first line shows the hypothesis you would like to test
- $-z =$  the test statistic for our hypothesis test
- $-p =$  the p-value for this test
	- We make our decision based on this
- $-\bar{x}$  is the sample mean for the problem and should match the number you entered
- n is the sample size and should match the number you entered

• When we know  $\sigma_x$ , with stats

#### • **INPUT:**

- 1. Press STAT
- 2. Press  $\rightarrow$  to TESTS
- 3. Highlight '2: T-Test' and Press ENTER

#### **4. With Stats**

- 1. Enter the we're interested in next to  $\mu_0$ :
- 2. Enter the population standard deviation next to ' $\sigma$ .'
- 3. Put the sample mean next to ' $\bar{x}$ :'
- 4. Put the sample size next to 'n:'
- 5. Select the appropriate alternative hypothesis on the ' $\mu$ :' line by highlighting the correct inequality and press ENTER
- 6. Highlight Calculate and press ENTER

• When we know  $\sigma_x$ , with data

#### • **Output:**

- Confirm the first line shows the hypothesis you would like to test
- $-z =$  the test statistic for our hypothesis test
- $-p =$  the p-value for this test
	- We make our decision based on this
- $-\bar{x}$  is the sample mean for the problem and should match the number you entered
- n is the sample size and should match the number you entered

# Confidence Intervals for Means

#### • **StatCrunch Commands w/ data**

 $-$  Stat $\rightarrow$ T Stats $\rightarrow$ One Sample  $\rightarrow$  with data (if you have the a list of data)  $\rightarrow$  Choose the column $\rightarrow$  type the success value into the success  $box \rightarrow$  choose hypothesis  $\rightarrow$  enter the correct hypothesis  $\rightarrow$  Compute

#### • **StatCrunch Commands w/ summaries**

 $-$  Stat $\rightarrow$ T Stats $\rightarrow$ One Sample

 $\rightarrow$  with summary (if you have the count)  $\rightarrow$  enter the number of success and total observations  $\rightarrow$  enter the correct hypothesis  $\rightarrow$  Compute

# Confidence Intervals known  $\sigma_x$

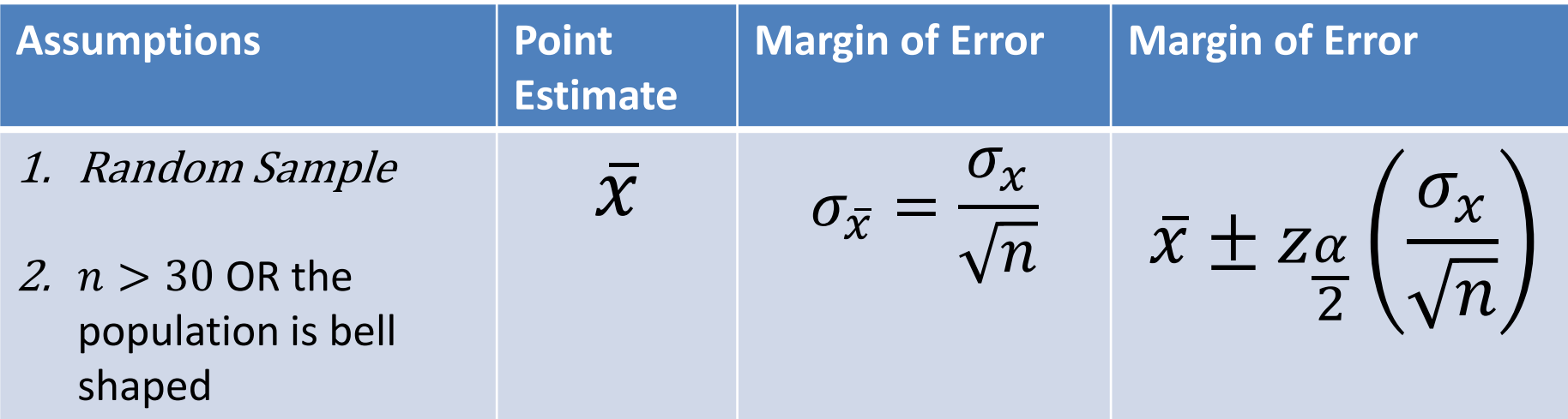

• We are --% confident that the true population mean lays on the confidence interval.

# Confidence Intervals unknown  $\sigma_x$

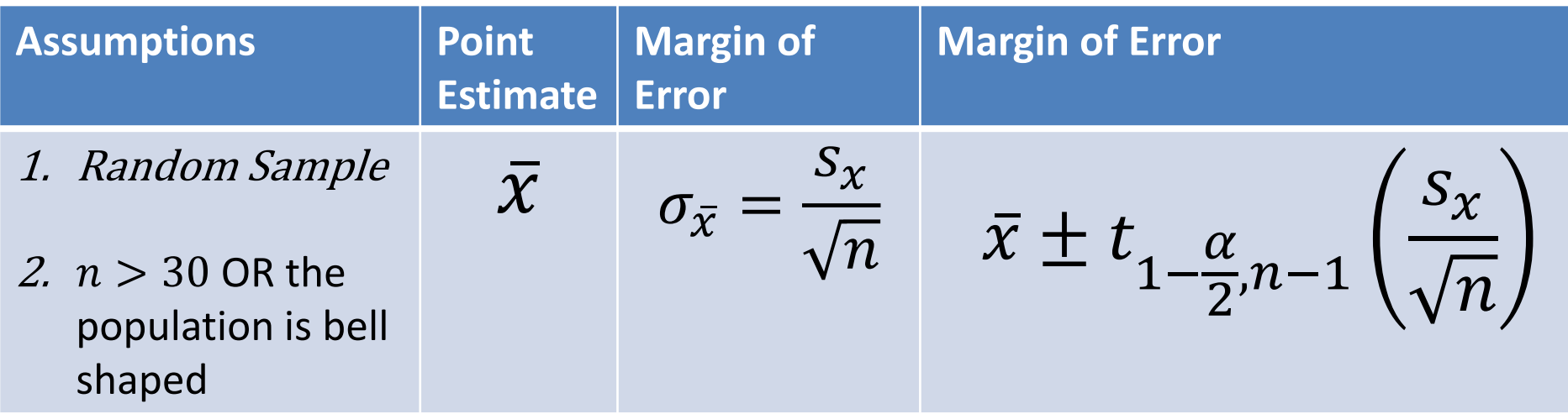

• We are --% confident that the true population mean lays on the confidence interval.

#### Hypothesis Testing known  $\sigma_x$

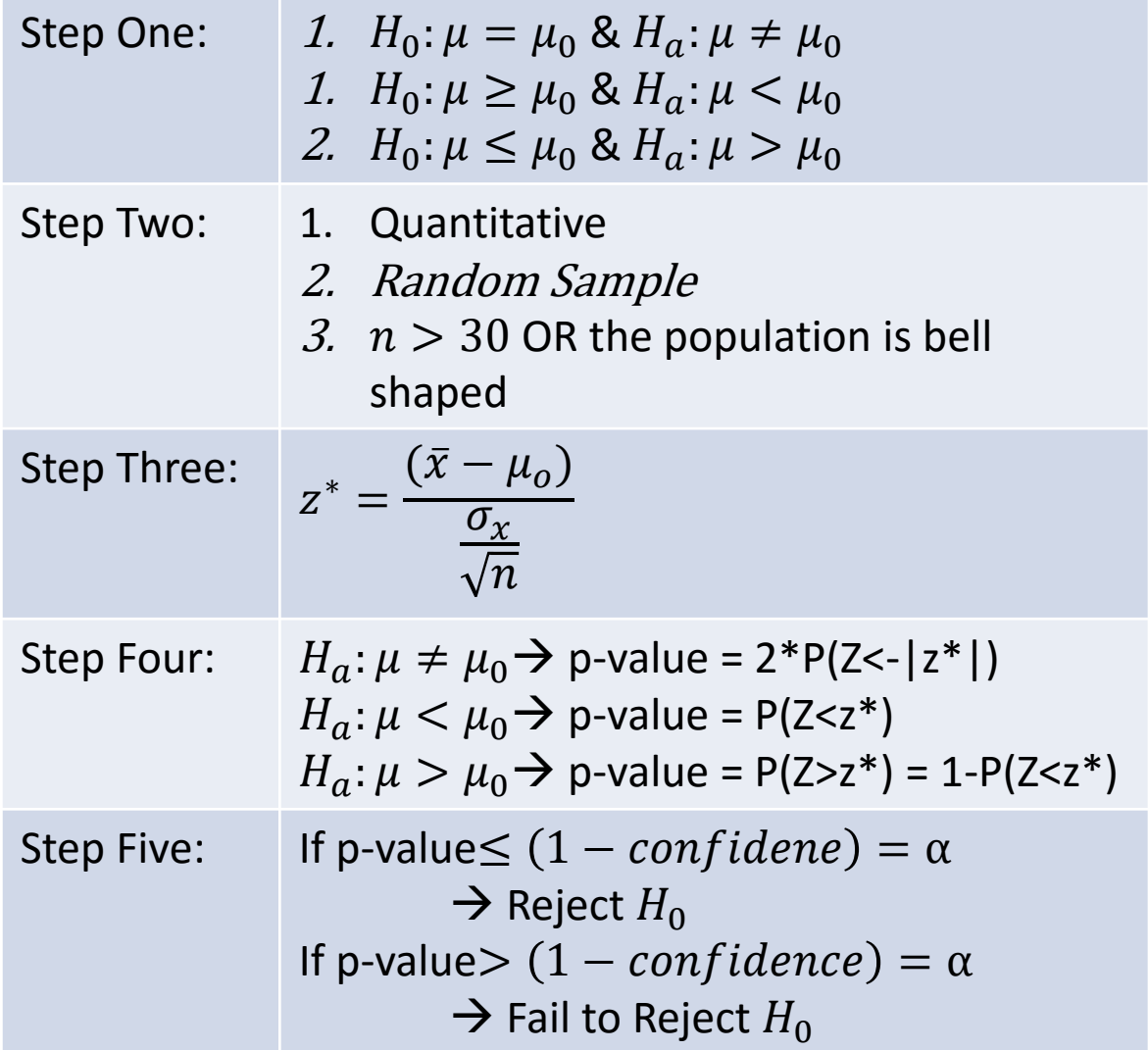

#### Hypothesis Testing unknown  $\sigma_x$

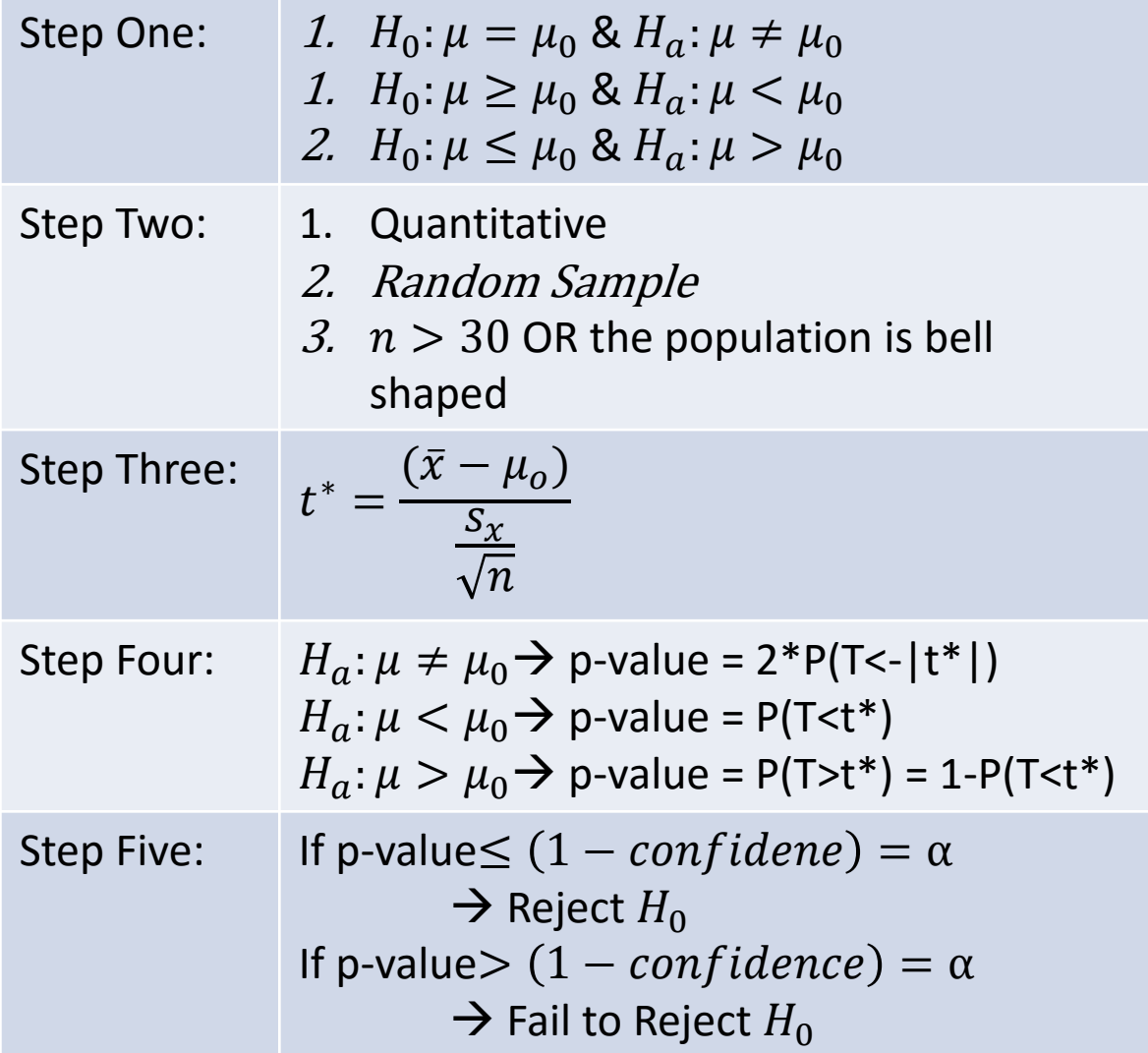